# PARTNER CERTIFICATION REQUIREMENTS

23 March, 2022

Version 1.3

Copyright

© 2015 – 2022 by Checkr, Inc.

All rights reserved.

This document may contain statements of future direction concerning possible functionality for Checkr's software products and technology. All functionality and software products will be available for license and shipment from Checkr only if and when generally commercially available. Checkr disclaims any express or implied commitment to deliver functionality or software unless or until actual shipment of the functionality or software occurs. The statements of possible future direction are for information purposes only, and Checkr makes no express or implied commitments or representations concerning the timing and content of any future functionality or releases.

This document is subject to change without notice, and Checkr does not warrant that the material contained in this document is error-free. If you find any problems with this document, please report them to Checkr in writing.

No part of this document may be reproduced or transmitted in any form or by any means, electronic or mechanical, including photocopying and recording, for any purpose without the express written permission of Checkr, Inc.

The information contained in this document is proprietary and confidential to Checkr, Inc.

### Table of Contents

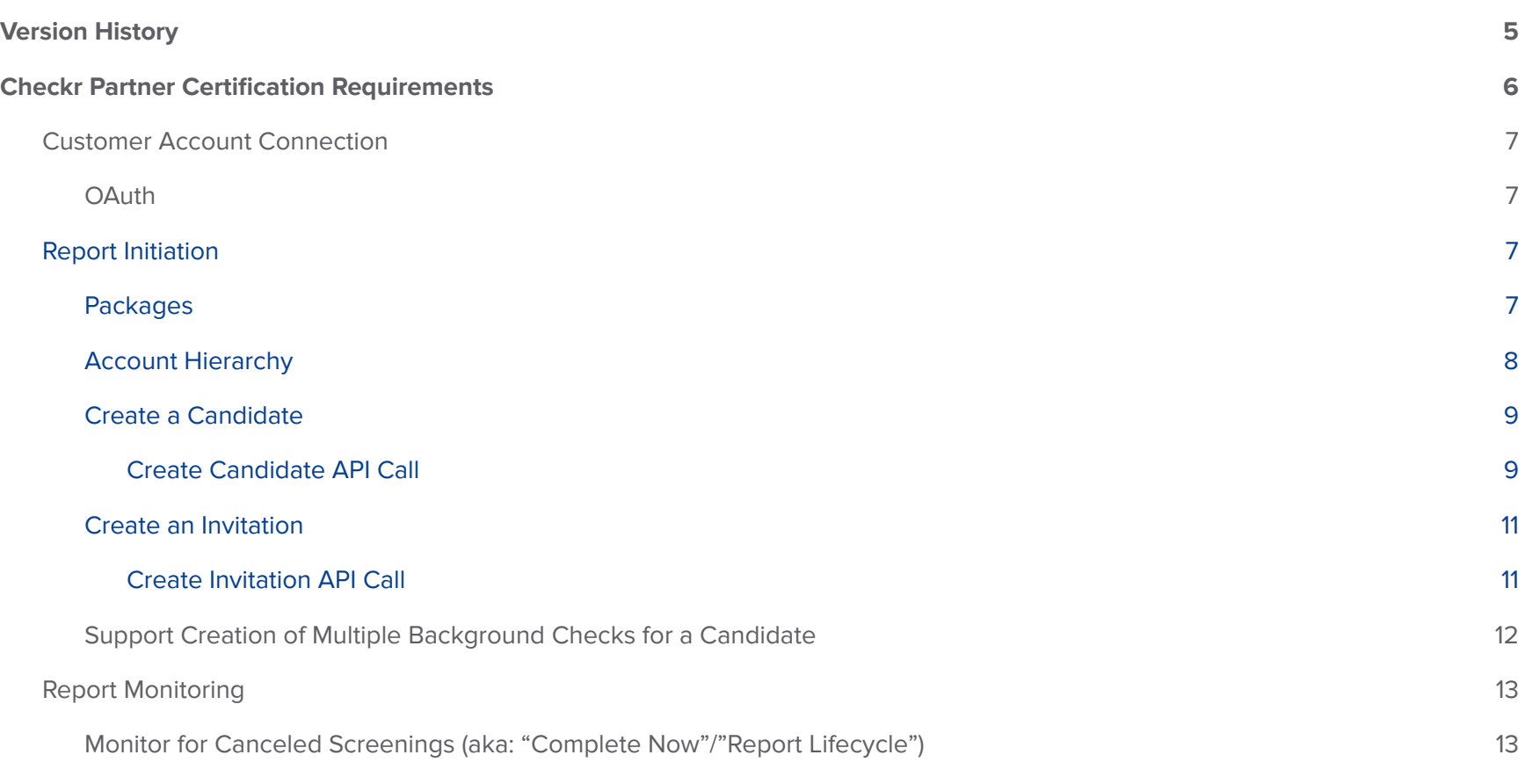

## Checkr

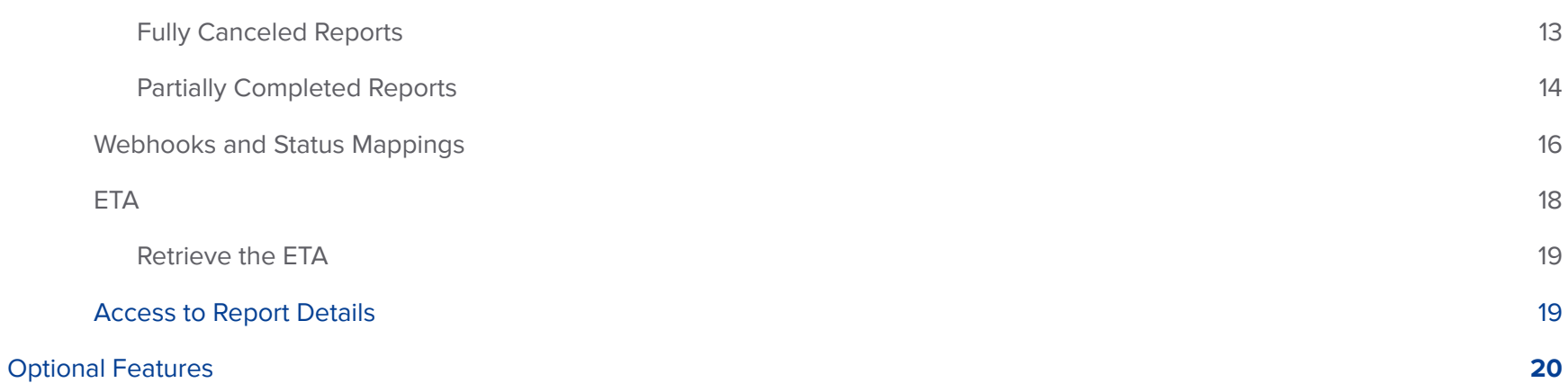

## <span id="page-4-0"></span>Version History

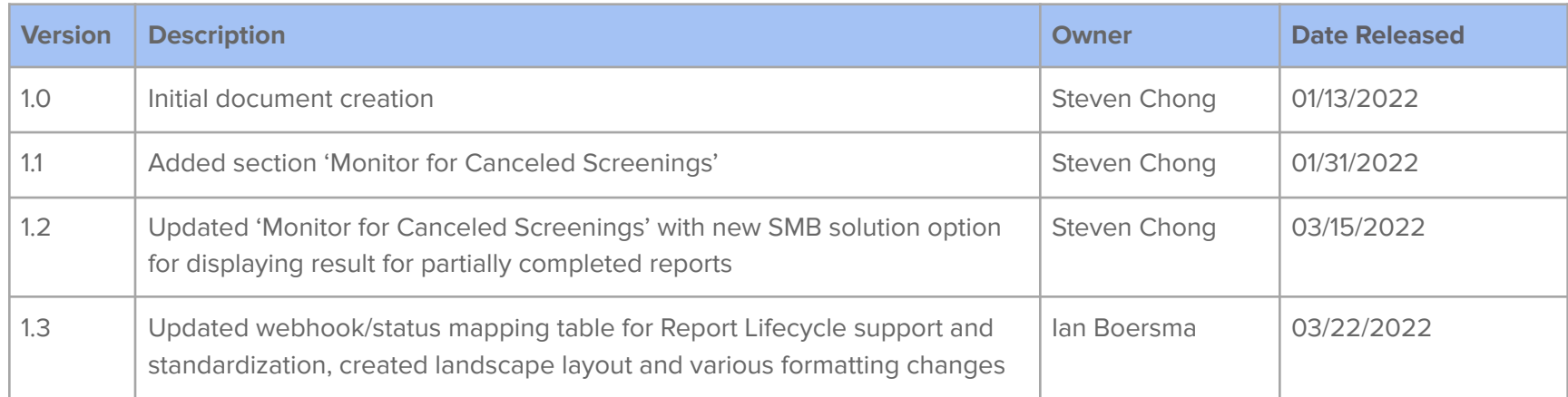

## <span id="page-5-0"></span>Checkr Partner Certification Requirements

Checkr has defined these baseline partner integration certification requirements, to ensure that partner integrations will fully support the core background check process for customers, and to ensure consistency among partner integrations. Although partners will have different customer bases and different customer needs, customers all share the same requirements for the core background check process. Partners may implement additional optional Checkr features to enhance their customers' experience after these certification requirements have been met.

A final certification review and approval of your partner integration is required before it may be deployed to Production. This document outlines the components and functionality that must be included in your application for approval to production

### <span id="page-6-0"></span>Customer Account Connection

#### <span id="page-6-1"></span>**OAuth**

Checkr provides two ways to connect partner customers to Checkr via OAuth:.

- The Checkr Hosted ["Sign-In"](https://docs.checkr.com/partners/#section/Getting-Started/Connect-your-customers-to-Checkr) flow allows a customer to link an existing Checkr account to your partner application by prompting the admin user to sign into their Checkr account to authorize the connection. **This flow is always enabled for all partner accounts and cannot be disabled.**
- The [Checkr-Hosted](https://docs.checkr.com/partners/#use-the-checkr-hosted-signup-flow) "Sign-Up" flow allows a customer to create a Checkr account "on the fly" and connect it to your partner application by gathering the information required directly from your customers. While this flow is enabled via an optional setting on the Partner Application page, Checkr requires that the partner support it to provide maximum flexibility for customers.

A sequence diagram of the OAuth process is available here...

#### <span id="page-6-2"></span>REQUIRED: Partners must support the OAuth "sign-up" flow and have this feature enabled in their Partner Application.

### Report Initiation

Use Checkr's APIs to initiate background checks from your partner application.

#### <span id="page-6-3"></span>**Packages**

In addition to the standard packages created for your partner account (Standard Criminal, Standard Criminal with MVR, Pro Criminal and Pro Criminal with MVR) that all customer accounts inherit by default, your customers may also have defined their own "custom" packages, which you need to retrieve for selection. Use GET /packages to retrieve all packages for your customer's account.

#### **REQUIRED: Partners must be able to retrieve all packages created on the customer account for selection.**

#### <span id="page-7-0"></span>**Account Hierarchy**

Checkr's Account Hierarchy feature allows customers to model their Checkr account to match their business structure. Customers use Account Hierarchy to segment users' access to background check reports and data, streamline selection of Packages at the time of order, tailor application of the Positive Adjudication Matrix (PAM) to targeted business areas, and provide more granular detail on their monthly invoice, among other things.

#### **REQUIRED: Partners must support and require Account Hierarchy on connected customer accounts, which includes:**

- 1. Sending Work Location information in the Candidate and Invitation API calls.
- 2. Using GET /packages to retrieve all packages.
- 3. Using GET /nodes?include=packages to retrieve all customer Account Hierarchy nodes (if present in the customer account) and any packages associated with those node, as per the following scenarios:
	- a. If the error "account is not available for segmentation" is returned, the partner should display a warning message to the customer that they cannot use the Checkr integration until they have enabled Account Hierarchy in their Checkr account.
	- b. If no error is returned, the partner must utilize the following logic:
		- i. If the GET /nodes?include=packages API call returns no nodes, list all packages from the GET /packages call in the drop-down without any node selection filter.
		- ii. If the GET /nodes?include=packages API call returns nodes, present a node selection filter (cascading hierarchical picker preferred, using the "tier" value as the node label).
			- 1. If the customer selects a node with one or more assigned packages, list only those assigned packages

2. if the customer selects a node that doesn't have any assigned packages, list ALL packages from the GET /packages call.

#### **Why?**

Account Hierarchy is an enhancement of Checkr's legacy "Geo" functionality. All new Checkr accounts require Account Hierarchy to be enabled and all existing Checkr accounts will eventually be migrated to Account Hierarchy.

#### <span id="page-8-0"></span>**Create a Candidate**

The first step in submitting a background check to Checkr is to create the initial candidate object. This is accomplished by sending a POST /candidates call. The "custom\_id" attribute in the /candidates endpoint should be used to pass a unique identifier (such as your application's applicant ID) to ensure cross referenceable linkage between your partner application and Checkr. The 'success' response to the POST /candidates call returns the Checkr "candidate\_id" which can then be used as a parameter in the subsequent POST /invitations call to create the invitation.

#### **Why?**

The Checkr Hosted-Apply Flow helps simplify the process for your customers and their candidates, by automatically gathering the candidate PII required to process the requested screenings. This flow also presents forms and disclosures to the candidate, based on work\_location, and gathers candidate consent for the background check, helping your customers remain compliant.

#### <span id="page-8-1"></span>Create Candidate API Call

Checkr recommends that partners pass the following fields in the POST call when creating a candidate.

#### REQUIRED: Partners must include all fields marked with an asterisk below when making a POST /candidates call.

- First Name\*
- Middle Name (if captured)
- Last Name\*
- **Zip Code**
- Phone
- Email\*
- Custom ID (unique ID of the consumer in partner application used as a cross-reference ID)\*
- Work location:\*
	- country\*
	- state (required if in the US)
	- city (highly recommended if in the US)

#### <span id="page-10-0"></span>**Create an Invitation**

Use the 'candidate\_id' included in the 'success' response to the POST /candidates call as a parameter to create the invitation.

<span id="page-10-1"></span>Create Invitation API Call

Checkr requires partners to pass the following parameters in the POST call when creating an invitation.

#### REQUIRED: Partners must include all fields marked with an asterisk below when making a POST /invitations call.

- Candidate ID\*
- Package\*
- Node (if applicable)
- Work location:\*
	- country\*
	- state (required if in the US)
	- city (highly recommended if in the US)

#### <span id="page-11-0"></span>**Support Creation of Multiple Background Checks for a Candidate**

You must provide the ability to order multiple background checks for a single candidate. You may choose to provide your customers the option to manually order a new background check for an existing candidate, or automate the generation of new background checks as part of your application's workflow.

**REQUIRED: Partners must support the ability to submit multiple background checks for a single candidate.**

#### **Why?**

Candidates may apply to multiple positions and there may be different background check requirements for those positions. There are cases when a customer may have ordered the background check with the wrong package, or may have sent the background check to an incorrect email address. In both cases, your customers will be required to order a new background check for their candidate.

### <span id="page-12-0"></span>Report Monitoring

Use Checkr's APIs and webhooks to monitor existing background check orders.

#### <span id="page-12-1"></span>**Monitor for Canceled Screenings (aka: "Complete Now"/"Report Lifecycle")**

Checkr provides a feature where any reports in "pending" status can be completed and any pending screenings within the report canceled. The common use case for this is when the report is suspended due to an SSN exception or when there is a major delay in completing a screening at the courthouse level and the customer simply wants to complete the report.

The customer can complete a report by clicking the "Complete Now" button in their Checkr Dashboard for the report in question. Checkr supports the notion of both "fully canceled" and "partially completed" reports which are both described below.

#### **NOTE: All customers will be required to adopt this feature in 2022.**

#### <span id="page-12-2"></span>Fully Canceled Reports

For a "fully canceled" report, ALL screenings are canceled. This takes place if none of the screenings have completed when the "Complete Now" action is triggered. This will also trigger the report.canceled webhook event, which will include screening IDs for each of the included screenings. While a "fully canceled" report is a somewhat rare occurrence, it can happen with screenings that involve manual processing and don't require an SSN trace (such as drug and occupational health screenings) as this adds to the amount of time the screening remains in "pending" status.

For Partners with larger mid-market/strategic customers that segregate recruiting and adjudication tasks (i.e.: where not all users will have access to the Checkr Dashboard), we recommend that partners make a GET /screenings/:id call and retrieve the "cancellation\_reason\_description" to display the canceled status and reason within the partner's application. At this time there is no way to pull the cancellation reason from the report object itself.

#### **Why?**

For larger customers that segregate recruiting and adjudication responsibilities, most users will not have access to the Checkr Dashboard. These users need to know why the report has been canceled. Based on the cancellation reason, the customer can define the next steps for the end users.

For partners that support smaller SMB customers, there is no need to display the cancellation reason.

#### **Why?**

Smaller SMB customers users will typically perform both recruiting and adjudication responsibilities and will have access to the Checkr Dashboard. These users will be able to access the report details, including the cancellation reason.

#### <span id="page-13-0"></span>Partially Completed Reports

For the "partially completed" scenario, if at least one screening (including the SSN Trace) is completed when the "Complete Now" action is triggered on the report, all remaining non-completed screenings are canceled. In this case, the report.completed (report.updated for Assess customers) webhook event will still trigger. For all completed reports, Checkr recommends that you retrieve the value from the new "includes\_canceled" field that is returned in the report.completed (report.updated for Assess customers) webhook payload for all completed reports. This is a Boolean field that indicates if the report was canceled mid-stream and thus was completed with one or more canceled screenings.

Checkr recommends two options for displaying the results of the partially completed reports with canceled screening(s) that returns a 'clear' result on the partner platform. For partners that support SMB customers, the partner should display "Complete" or equivalent status with a visual [indicator](#page-16-0) that the report contains canceled screening(s) after receiving the report.completed (report.updated for Assess customers) event.

For partners that support larger customers that segregate recruiting and adjudication responsibilities, Checkr recommends not displaying the report result for a partially completed report with "clear" result until a review (adjudication) is performed; the report result should only display once the reviewer/adjudicator engages through the Checkr dashboard and the report. engaged webhook event is received. An external process must be defined by the customer for dealing with those edge cases where they do not want to move forward based on the canceled screenings.

Below is the link to the different report lifecycle workflows based on the different customer types that partners support. In addition to the two workflows covered in this section for SMB and larger customers, it includes an optional more complex workflow for larger customers.

<https://lucid.app/documents/view/7be41ec8-133c-4db2-9dee-d82212912081>

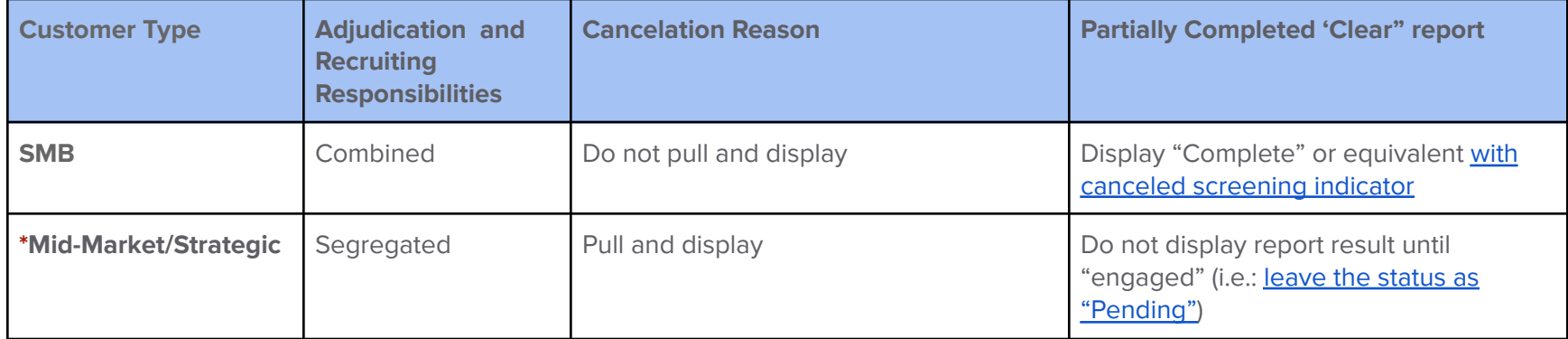

\*There can be cases where Mid-Market customer users may have combined recruiting and adjudication responsibilities. If so, follow the SMB row above.

NOTE: If your customer market is a combination of SMBs and larger customers, we recommend selecting only one option from the above table.

#### **REQUIRED: Partners must support basic "Complete Now"/"Report Lifecycle" functionality, which includes:**

- 1. Listening for the report.canceled webhook and displaying the appropriate status in the partner application
- 2. Retrieving the value of the "includes\_canceled" field in the report.completed webhook and displaying the appropriate status in the partner application (see "Webhook and Status Mappings" table below)

#### <span id="page-15-0"></span>**Webhooks and Status Mappings**

Checkr generates webhook notifications for various events that take place during a report's lifecycle.. Subscribe to these webhooks to display information in your partner application to ensure your customers stay informed of the background check report status without having to always log into the Checkr Dashboard.

To meet Checkr's requirements for a partner integration, you must subscribe to the following webhooks. Checkr recommends you display the listed "Partner Status" label in your application for these events.

#### **REQUIRED: Partners must support ALL webhook scenarios contained in the table below.**

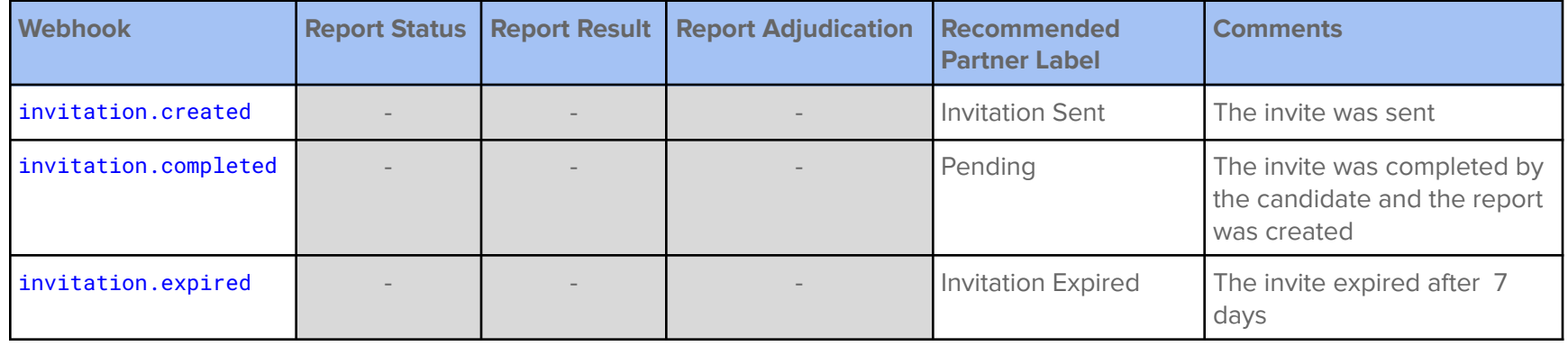

<span id="page-16-1"></span><span id="page-16-0"></span>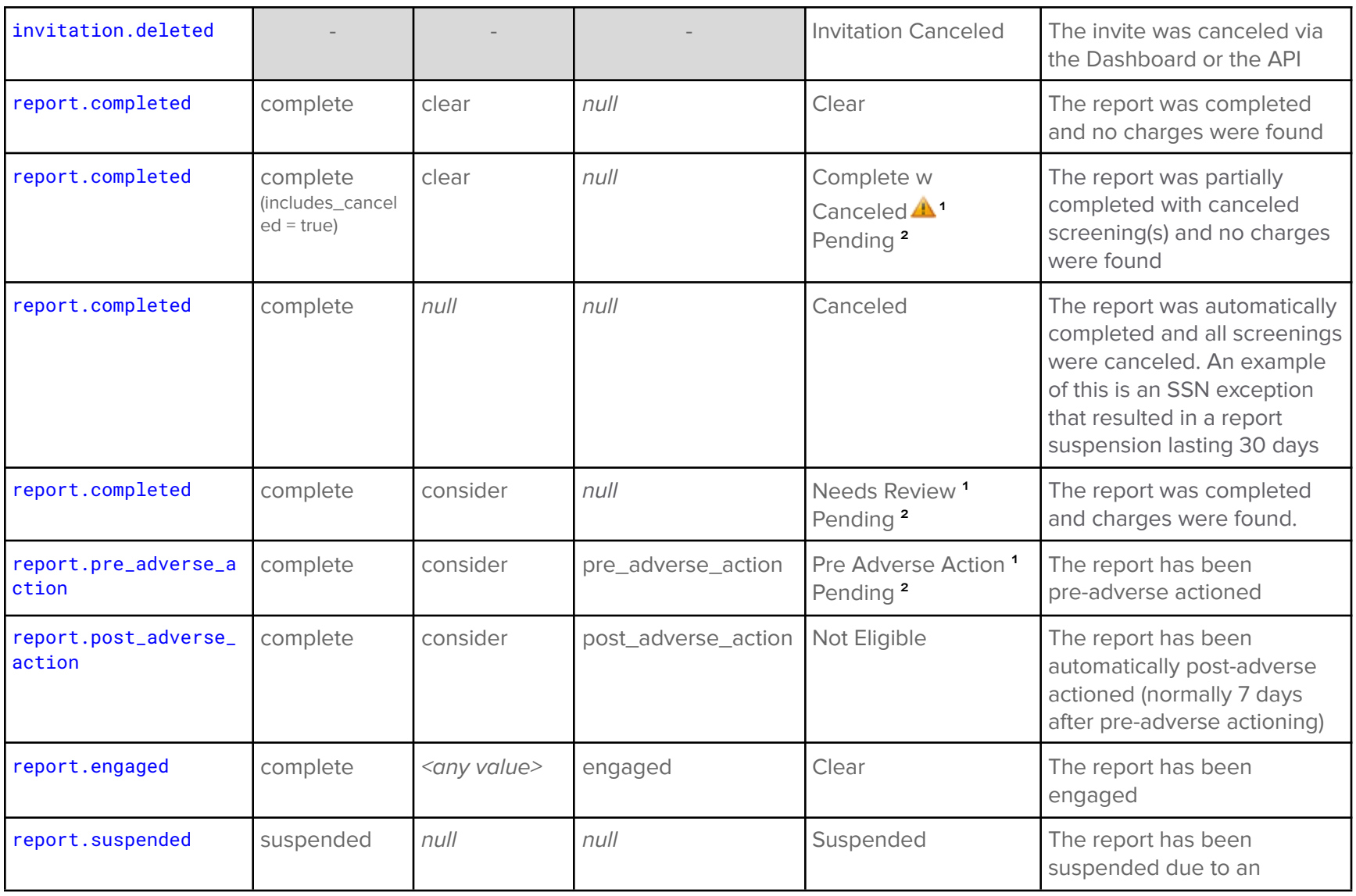

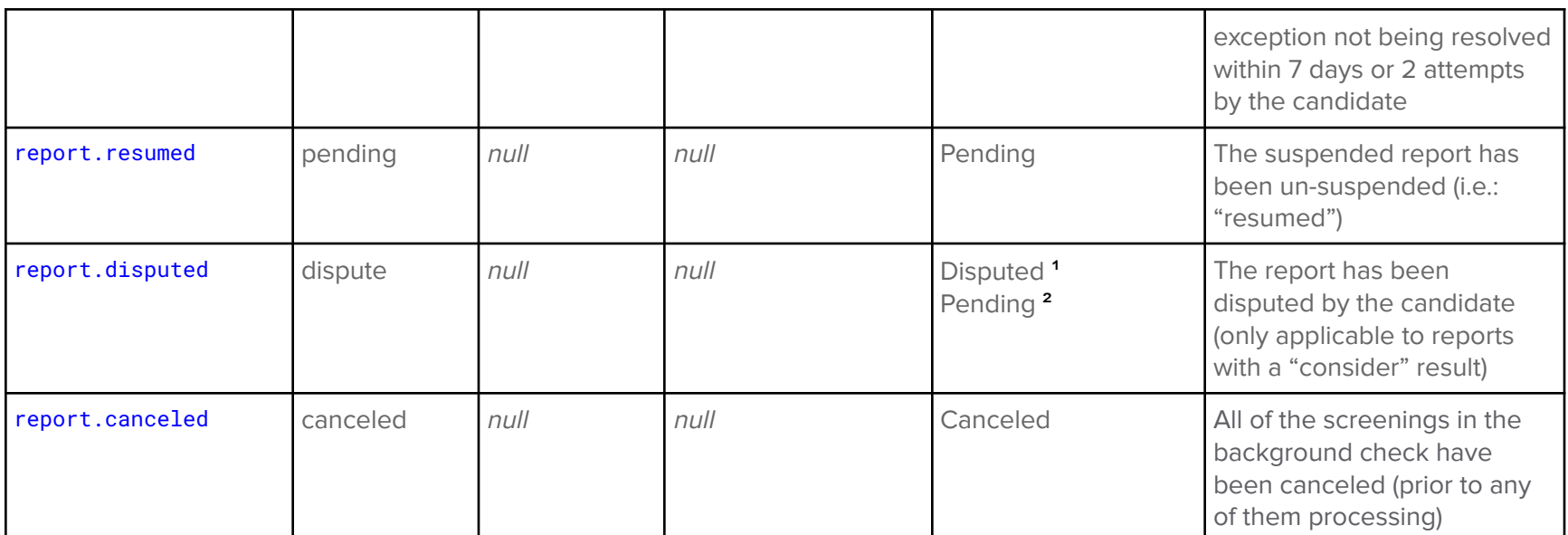

 $\frac{1}{1}$  = For SMB customers that combine recruiting and adjudication responsibilities

 $2$  = For larger customers that segregate recruiting and adjudication responsibilities

 $\triangle$  = "includes canceled screenings" icon

NOTE: Make sure to use the `result` field in the webhook for screening and report outcomes (clear, consider, or null), and the `status` field for the report's status (pending, complete, suspended, dispute, or canceled

#### <span id="page-17-0"></span>**ETA**

Checkr's ETA offering provides an estimate of when all screenings will complete for each background check report. This estimate is based on Checkr's proprietary machine learning algorithm that uses turnaround times for verifications and record searches for our most common screenings. Partners should display this ETA in their application to provide up-to-date information on when the background check is expected to complete.

#### **Why?**

Checkr provides this estimate to help customers provide a better candidate experience, strategically plan start dates and interview pipelines, and further enable transparency into the overall background check process. Checkr ETA provides a date for the estimated completion of a specific report.

#### <span id="page-18-0"></span>Retrieve the ETA

Subscribe to the [report.updated](https://docs.checkr.com/#section/Webhooks/Report-events) webhook and listen for ETA-related updates (where the "previous\_attributes" field has a value of "estimated\_completion\_time": null). The "estimated\_completion\_time" field will contain the date-time value of the ETA which can then be displayed in the partner application.

#### **REQUIRED: Partners must display the ETA for the background check report in their application.**

#### <span id="page-18-1"></span>**Access to Report Details**

For those customer users of the partner application that have permissions to access background check information within the Checkr Dashboard a link to the background check report in the Checkr dashboard should be made available within the partner's application. The URI to the report can be constructed from the data returned in the invitation.completed webhook as well as all report.\* webhook events including report.created and report.completed.

#### **Why?**

Checkr recommends that the partner make available a link to the report in the Checkr Dashboard rather than expose the completed report within your application. This will help to ensure that sensitive candidate data is not exposed, creating data privacy risks. It also provides a more seamless experience to end-users.

If your customer has not implemented SSO with Checkr, after clicking the link users will be required to provide proper authentication to access and view the report.

REQUIRED: Partners must display a link to the background check report in Checkr in their application (and restrict display of **this link to only those users that have adjudication privileges in Checkr, if at all possible).**

## <span id="page-19-0"></span>Optional Features

The following features are optional, and may be added to your implementation.

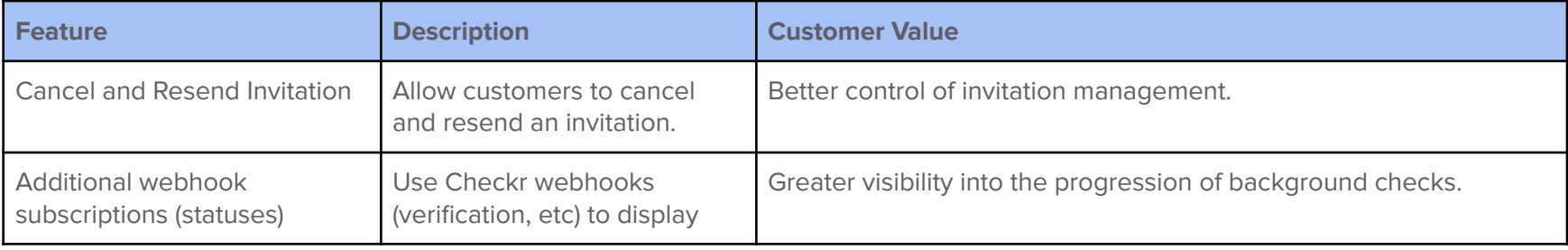

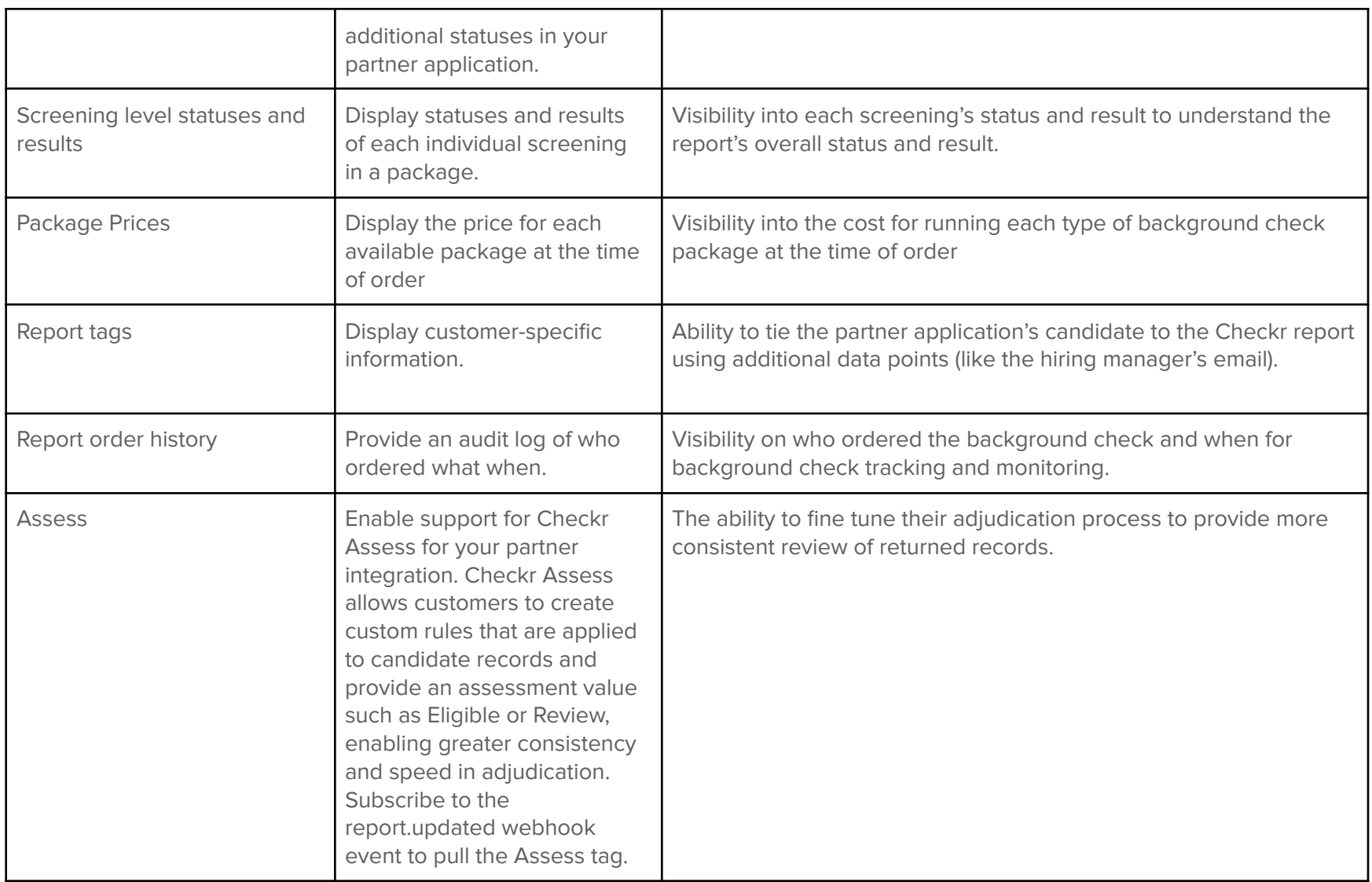

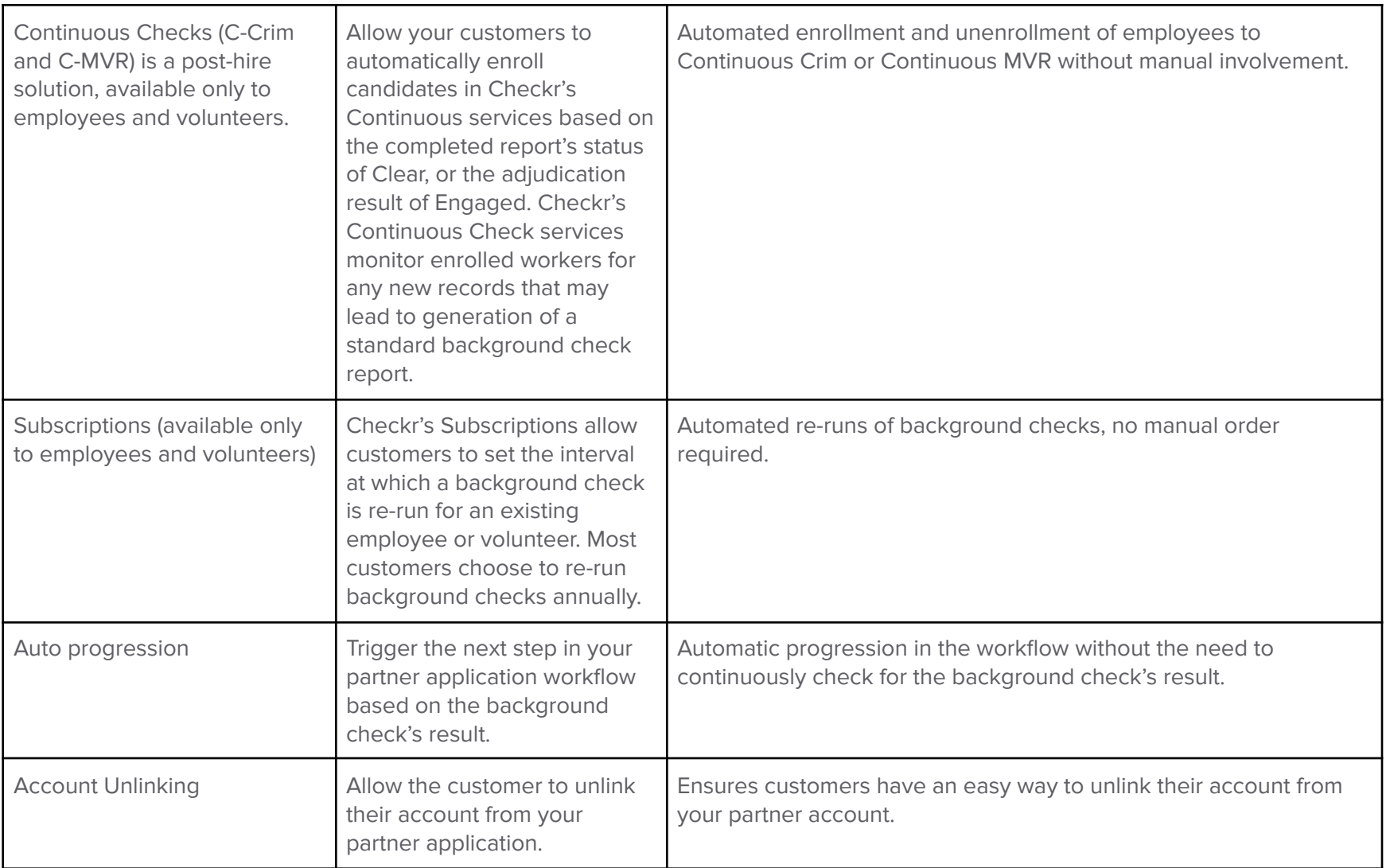